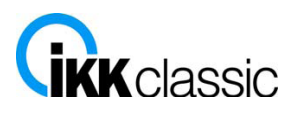

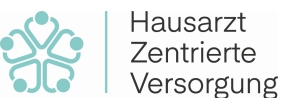

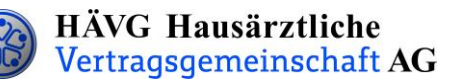

# **Handlungsanleitung zur Patienteneinschreibung**

## **1. Einschreibung der Patienten**

Sie können Ihre Patienten in das Hausarztprogramm wahlweise per **Online- oder Offline-Verfahren** einschreiben.

#### **Offline-Verfahren:**

- Sie informieren den Patienten über die HZV und händigen ihm die **Teilnahme- und Einwilligungserklärung Versicherter** aus und bitten ihn, dieses Dokument sorgfältig durchzulesen. Die Teilnahme- und Einwilligungserklärung Versicherter enthält alle relevanten Patienteninformationen zum Hausarztprogramm und zum Datenschutz.
- Nachdem der Patient die Teilnahme- und Einwilligungserklärung Versicherter gelesen hat, erklärt er seine Teilnahme an der HZV in Ihrer Hausarztpraxis durch seine Unterschrift. Sie legen ihm zudem den **HZV-Beleg** zur Unterschrift vor. Bedrucken Sie den HZV-Beleg mit Hilfe Ihrer Software - **handschriftlich ausgefüllte Belege können nicht verarbeitet und somit nicht akzeptiert werden**!
- Im Anschluss versehen Sie bitte die **Teilnahme- und Einwilligungserklärung Versicherter** und den **HZV-Beleg** mit Ihrem Arztstempel und unterschreiben ebenfalls die **Teilnahme- und Einwilligungserklärung**. Danach händigen Sie bitte Ihrem Patienten das Exemplar der Teilnahme- und Einwilligungserklärung für den Versicherten aus. Das Exemplar für den Hausarzt verbleibt in Ihren Akten und muss mindestens zehn Jahre aufbewahrt werden.
- Den **HZV-Beleg** senden Sie bis spätestens zum 1. Kalendertag des 2. Monats vor Beginn des folgenden Versorgungs- und Abrechnungsquartals **(1. Februar, 1. Mai, 1. August, 1. November)** an die auf dem **HZV-Beleg** angegebene Adresse. Bitte beachten Sie die Postlaufzeit.

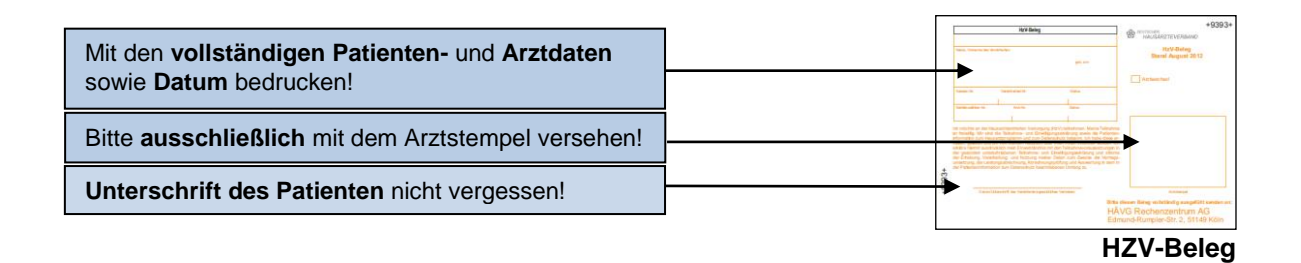

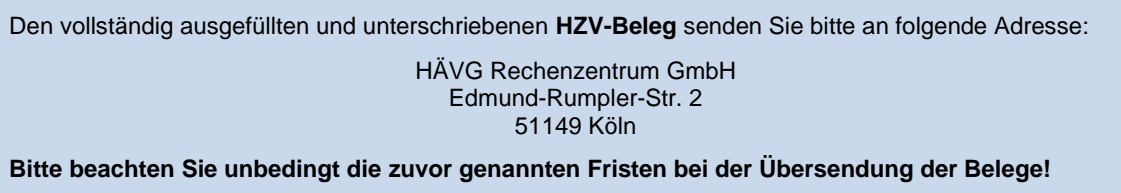

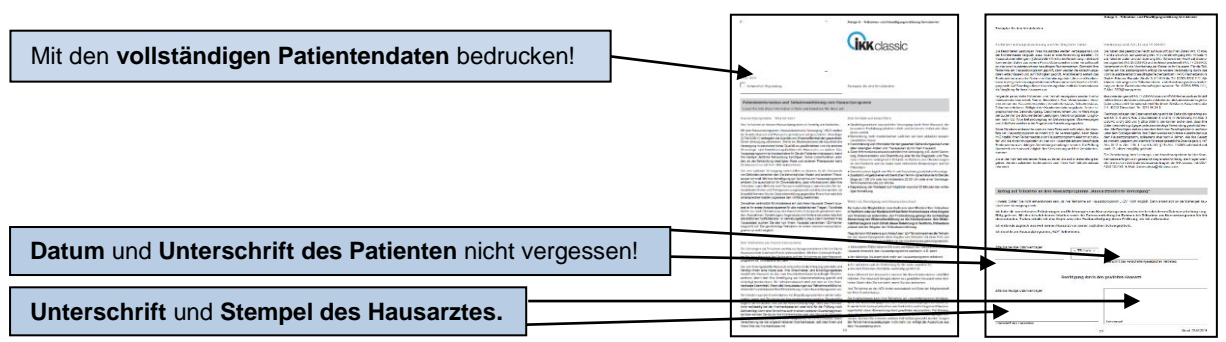

 **Teilnahme- und Einwilligungserklärung Versicherter** (Exemplar für den Versicherten)

Das **Exemplar** für den **Hausarzt** der Teilnahme- und Einwilligungserklärung Versicherter **verbleibt in Ihrer Praxis**. Das **Exemplar** für den **Versicherten** wird dem **Patienten ausgehändigt**.

#### **Online-Verfahren:**

Sobald Sie Ihre aktuelle Vertragssoftware mit integriertem HZV-Modul installiert sowie einen HZV-Online-Key zur sicheren Übermittlung der Daten von uns erhalten haben, können Sie Ihre Patienten online einschreiben.

Beim Online-Verfahren senden Sie bitte die in der Teilnahme- und Einwilligungserklärung Versicherter aufgeführten Daten des Patienten **online unter Angabe des patientenindividuellen TE-Codes** mittels Ihrer Vertragssoftware an das HÄVG Rechenzentrum. Den individuellen vierstelligen TE-Code finden Sie neben dem Unterschriftenfeld des Patienten auf der ausgedruckten Teilnahme-und Einwilligungserklärung Versicherter. Der Versand des HZV-Belegs an das Rechenzentrum entfällt beim Online-Verfahren. Alle anderen Schritte sind analog des Offline-Verfahrens durchzuführen.

### **2. Abrechnung der an der HZV teilnehmenden Patienten**

- Die IKK classic prüft die übermittelten Versichertendaten und informiert das vom Hausärzteverband beauftragte Rechenzentrum, welcher Patient bei Ihnen im folgenden Versorgungs- und Abrechnungsquartal zur Teilnahme an der HZV berechtigt ist.
- Das Rechenzentrum teilt Ihnen daraufhin rechtzeitig vor Beginn des Versorgungs- und Abrechnungsquartals durch den **Informationsbrief Patiententeilnahmestatus** mit, für welche Patienten Sie im folgenden Versorgungs- und Abrechnungsquartal Leistungen im Rahmen der HZV erbringen und abrechnen können.
- Unter [www.arztportal.net](http://www.arztportal.net/) steht Ihnen ein Online-Service zur Verfügung, mit dem Sie Ihre Informationsbriefe Patiententeilnahmestatus und Abrechnungsnachweise sicher herunterladen können. Weitere Informationen sowie eine genaue Anleitung zur Registrierung und zur Nutzung des Online-Abrufs dieser Dokumente finden Sie auf der Startseite des Arztportals [\(www.arztportal.net\)](http://www.arztportal.net/).

## **3. Vergütung**

- Die im Rahmen des HZV-Vertrages zu erbringenden Leistungen sowie deren Vergütung können Sie der Anlage 3 des HZV-Vertrages entnehmen. Diese finden Sie unter www.hausaerzteverband.de in der Rubrik Hausarztverträge.
- Dort finden Sie ebenfalls eine Übersicht über die zu dokumentierenden Leistungsziffern.